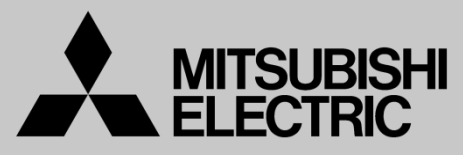

Mitsubishi Electric Corporation **Industrial** Robot

# **MELFA Technical News**

BFP-A6079-0205E September 2017

### **Subject: How to respond when C0152 "Robot arm serial number mismatch" error.**

## **Applicable to: FR series**

Thank you for your continued support of Mitsubishi industrial robot MELFA series. This Technical News explains the How to respond when C0152 "Robot arm serial number mismatch" error.

#### **1. Model and part**

FR series

#### **2. Details of the Design Change**

When the power is turned on, the robot controller (hereinafter referred to as RC) confirms the consistency between the robot main body serial number data stored in the RC and the robot arm serial number data connected to the RC, and if different, generates a C0152 error It is specification. This is because if you mistakenly connect a combination of RC and robot arm after parameter setting and program creation and launching as a production facility, it is executed with setting and program that are different from original, and in order to prevent damaging production equipment We are carrying out.

#### **3. How to respond when C0152 "Robot arm serial number mismatch" error**

Intentionally change the combination of RC and robot arm, if "C0152" error occurred, execute one of the methods [Attachment 1 - 3: Writing method of robot arm serial number data].

## **MITSUBISHI ELECTRIC CORPORATION**

Please input the serial number of the robot arm into Parameter: RBSERIAL. The serial number is printed to the rating name board on the back of the robot arm.

- 1) Press the  $[RESET]$  key of T/B and cancel the error of T/B.
- 2) Press the [EXE] key of T/B and display the menu panel.

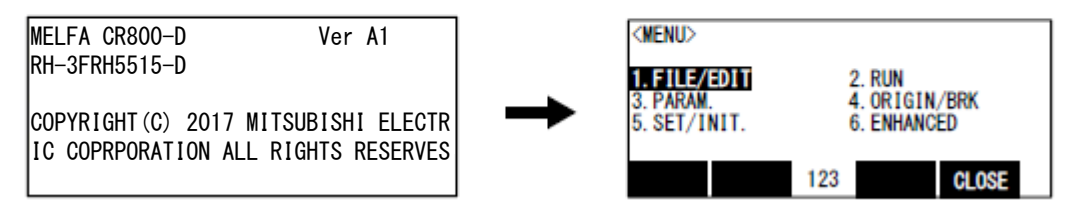

3) Press the [3] key of T/B and display the parameter.

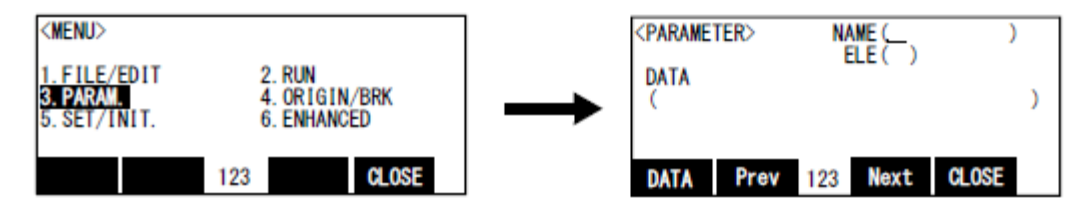

4) Input "RBSERIAL" into the name.

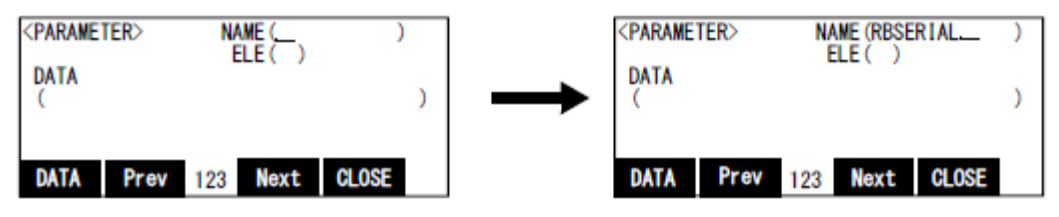

5) Press the function key ([F1]) corresponding to the "data", and input the serial number of the robot arm.

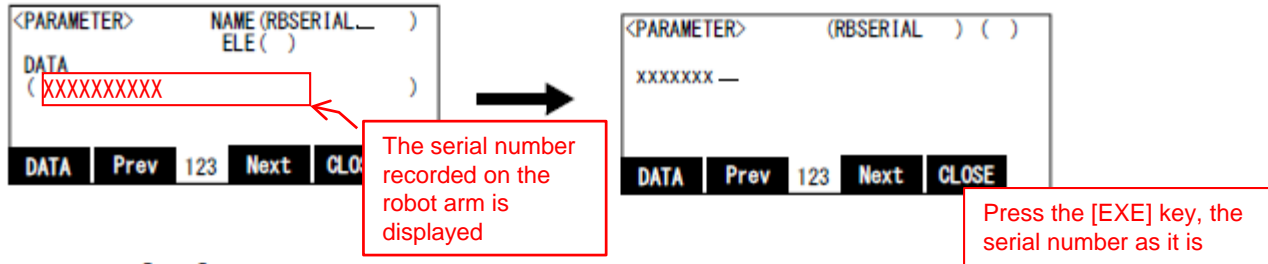

Press the [EXE] key, and fix the value with sound, and return to the parameter screen.

## **MITSUBISHI ELECTRIC CORPORATION**

[Attachment-2: Writing method of robot arm serial number data with R56TB] For R56TB, please write from the initialization - serial number screen.

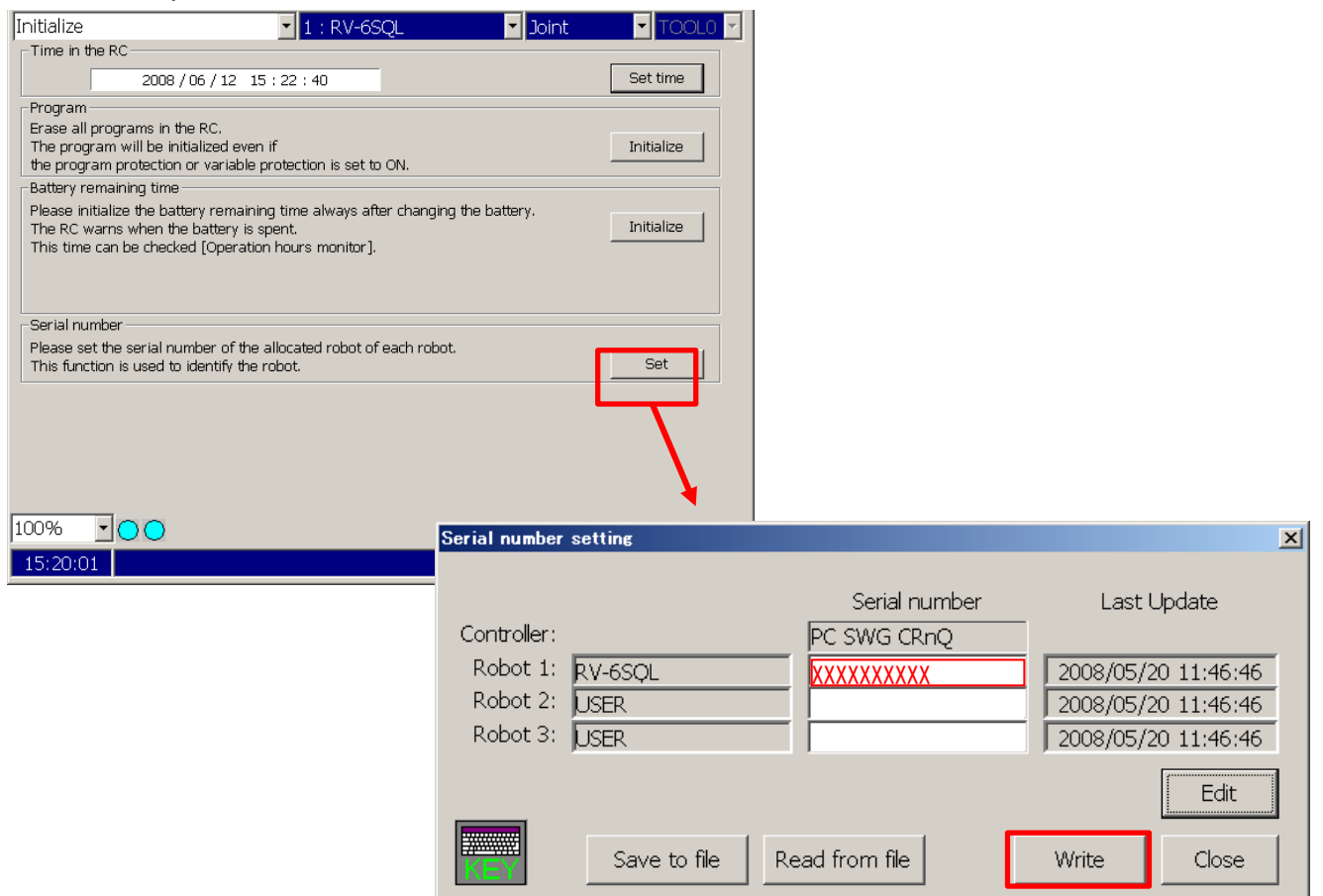

[Attachment-3: Writing method of robot arm serial number data with RT Toolbox3] For RT Toolbox3, please write from the initialization - serial number screen.

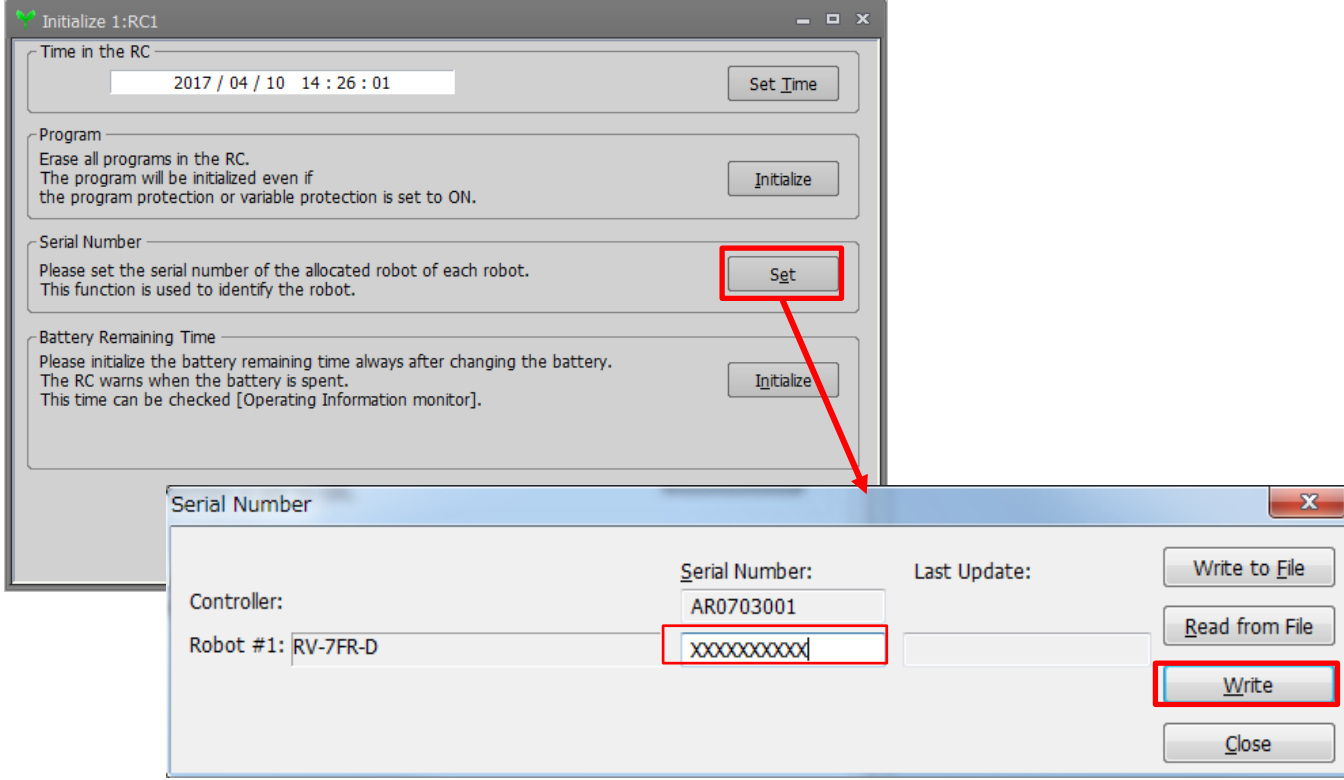

## **MITSUBISHI ELECTRIC CORPORATION**